# DESENVOLVIMENTO DE UMA APLICAÇÃO SIG-WEB VOLTADA AO TURISMO

MÔNICA REGINA DA SILVA PASSOS MARCELLO BENIGNO B. DE BARROS FILHO IANA DAYA C..F. PASSOS

Centro Federal de Educação Tecnológica da Paraíba-CEFET/PB monicasilva\_pb@hotmail.com Centro Federal de Educação Tecnológica da Paraíba - CEFET/PB/ Departamento de Geoprocessamento {marcello\_benigno, daya}@cefetpb.edu.br

RESUMO - Um dos problemas relacionados à exploração do Turismo no Brasil diz respeito à carência de mapas voltados ao turista, os quais possam ser manipulados e explorados de forma rápida e fácil, possibilitando responder questões referentes à localização de pontos turísticos, hotéis, dentre outras localizações do interesse do turista. Neste contexto o presente trabalho teve como principal objetivo desenvolver um aplicativo SIG-WEB contendo informações que possibilitem responder a questões de localização relacionadas à atividade turística do bairro de Tambaú em João Pessoa, utilizando programas de Geoprocessamento gratuitos. Para o desenvolvimento do mesmo foram utilizadas as linguagens XML e HTML, além do aplicativo ALOV Map, que é um applet (programa na linguagem JAVA) que possibilita a disponibilização de dados espaciais na Web. Através do desenvolvimento deste trabalho observou-se que o mesmo pode vir a contribuir para o desenvolvimento turístico da cidade, pois a partir das consultas disponíveis no aplicativo, turistas e outros interessados poderão ter maiores informações sobre as atrações turísticas da área, permitindo um melhor planejamento dos seus passeios. PALAVRAS-CHAVE: Turismo; SIG-WEB, Geoprocessamento

ABSTRACT – One of the problems related on the exploration of the tourism in Brazil pertains on the lack of the maps returned the tourist, whom may be manipulated and explorated of the easy and fast forms, allow answer the easy and fast forms, allow answer the question concerning on the locations of tourist paints, hotels, and the another locations of the interest of the tourist. This sense, this present work has as a main objective to develop a SIG-WEB application containing information's that alone answer question of locations related of the tourist activity of the distributed of Tambaú in João Pessoa, by using Free Software of Geoprocessing. About to the development was used the languages XML e HTML, beyond of the applicative ALOV Map, what that's *applet* (Program on Java Language) which enables disponibilization of the spatial data on the Web. Thought the development of this work, of observe that this project can come to add up about the tourist development of the city, as part of consultation (queries) on line, tourist and another people be able have more information's about tourist attractions from area, by allowing a best planning for your walks.

KEYWORDS: Tourism, SIG-WEB, Geoprocessing.

## 1 INTRODUÇÃO

Um dos problemas relacionados à exploração do Turismo no Brasil diz respeito à carência de mapas voltados ao turista, os quais possam ser manipulados e explorados de forma rápida e fácil, possibilitando responder questões referentes à localização de pontos turísticos, hotéis, restaurantes, dentre outras localizações do interesse do turista.

O turismo é um fenômeno econômico, político, social e cultural que deve ser estudado de modo especial pela cartografia, através da sistematização de uma

cartografia do turismo, na qual o mais importante não é somente projetar símbolos para compor um mapa, e sim refletir sobre como este deve ser organizado, a fim de expor claramente o raciocínio correto sobre o fenômeno, comunicando a verdadeira informação ao público que se utiliza desses mapas (MARTINELLI, 1995).

A divulgação de dados espaciais na Web, serviço baseado em hipertexto que permite a navegação entre as informações disponíveis nos computadores da rede, vem apresentando um crescimento significativo nos últimos anos, através do surgimento de uma nova era de Sistemas de Informações Geográficas - SIG, cujas arquiteturas têm II Simpósio Brasileiro de Ciências Geodésicas e Tecnologias da Geoinformação

Recife - PE, 8-11 de setembro de 2008 p. 000-000

na Internet um componente fundamental, trazendo desta forma, novas possibilidades para o planejamento e gestão de atividades econômicas como o turismo.

Nesse sentido, as aplicações de SIG para o ambiente Web, ou seja, os SIG-WEB representam uma evolução dos SIG Desktops,SIGs que rodam localmente na máquina do usuário, para os SIG distribuídos na Internet, estes aplicativos possuem uma interface amigável para apresentação de dados espaciais de forma interativa e integrada quando comparada aos sites convencionais, abrindo novos canais de comunicação entre os gestores e os turistas.

De acordo com Casanova et al. (2005), a Internet rapidamente se tornou o meio preferencial para disseminação de dados. Sua (quase) universalidade, associada a custos de acesso cada vez mais baixos, motivou o desenvolvimento de toda uma nova classe de sistemas de informação, com uma arquitetura diferenciada em relação a seus predecessores.

É importante ressaltar que a utilização de tecnologias livres, programas com código de fonte aberta, representa uma grande vantagem no desenvolvimento de uma aplicação SIG-WEB, pois possibilita a redução do valor final do aplicativo.

A partir do que foi exposto, o principal objetivo deste trabalho é estudar o desenvolvimento de uma aplicação SIG-WEB com enfoque na disponibilização de dados turísticos, sendo desenvolvida através de programas de Geoprocessamento livres.

## 2 SIG NA INTERNET COM TECNOLOGIA LIVRE

Servidor de mapas é o componente responsável por realizar a leitura dos dados geográficos e efetuar a operação específica requisitada pelo cliente, convertendo o resultado desta operação em uma imagem mostrada no cliente.

A figura 1 (abaixo) mostra de forma simplificada um esquema de comunicação entre um computador remoto (cliente HTTP) e um servidor de mapas contendo uma aplicação SIG-WEB.

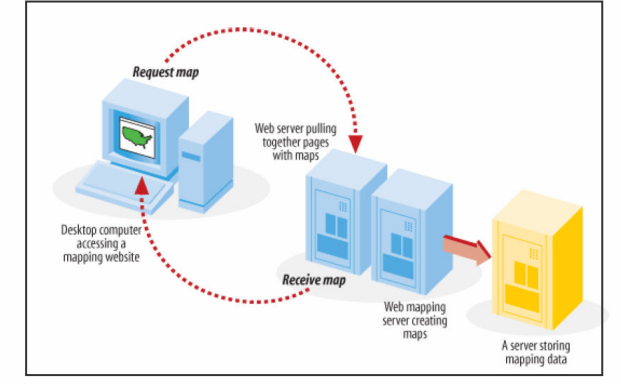

Figura 1 - Informações Espaciais Disponibilizadas na Web. Fonte: MITCHELL (2005)

Podemos observar na figura acima que o cliente HTTP (representado pelo computador mais à esquerda)

acessa uma página com conteúdo cartográfico, hospedada em um servidor de mapas remoto, este por sua vez, é o componente responsável por realizar a leitura dos dados geográficos e efetuar uma operação específica requisitada pelo cliente (aumentar a escala, movimentar o mapa para uma área específica, etc.) e converter o resultado desta operação em uma imagem mostrada no cliente. Os SIG-WEB mais sofisticados podem ainda efetuar a leitura de bancos de dados espaciais.

Um exemplo de um cliente HTTP que acessa dados remotos é ALOV Map, aplicativo applet desenvolvido pela Universidade de Sidney – Austrália, que permite desenvolver páginas dinâmicas contendo mapas vetoriais e matriciais, oferecendo recursos, tais como: interação com mapa no navegador Web, navegação ilimitada no mapa, mapas temáticos legendados, links para outros sites, dentre outras diversas funcionalidades (MIRANDA, 2002). O ALOV Map está disponível no site http://alov.org.

O funcionamento do ALOV Map de acordo com Casanova et al. (2005) é feito da seguinte forma: os dados vetoriais e matriciais são transmitidos através da rede no momento do acesso do cliente, sendo disponibilizados através da interface do ALOV Map na máquina do usuário, dispensando procedimentos complicados de instalação e configuração. Assim que o usuário fecha o Browser (navegador) à aplicação é desativada. Logo, novas versões da aplicação não precisam ser distribuídas, pois estarão disponíveis instantaneamente a partir do momento de sua instalação no servidor de mapas.

## 3 METODOLOGIA

Mediante a disponibilização de dados coletados em campo e dos dados cartográficos, foi possível elaborar um sistema cadastral de informações geocodificadas e a partir daí, desenvolver uma aplicação SIG-WEB envolvendo toda a infra-estrutura turística para a área do Bairro de Tambaú, na cidade de João Pessoa.

Para o desenvolvimento da pesquisa foram adotados os seguintes procedimentos metodológicos:

Caracterização do Problema - Esta fase do projeto tem como finalidade entender a extensão dos serviços, voltados para a divulgação e expansão do Turismo, oferecidos pela Secretaria Executiva do Turismo – SETUR, localizada no Parque Sólon de Lucena, João Pessoa, Paraíba. Sendo responsável por manter atualizado o cadastro de toda infra-estrutura turística da cidade. Conforme exposto no endereço eletrônico da mesma, pode-se observar a existência de uma real necessidade deste órgão em elaborar um cadastro centralizado de dados, aliado a um sistema de informação SIG-WEB.

Coleta de Dados – A base cartográfica utilizada na pesquisa foi cedida pela empresa Soluções Tecnológicas – SOLTEC/SP. Sendo composta por arquivos vetoriais que foram resultado de um processo de digitalização das imagens do satélite Quick Bird.

Para o tratamento dos dados espaciais, utilizou-se o Kosmo, programa livre desenvolvido pela empresa

espanhola Sistemas Abiertos de Información Geográfica – SAIG S. L.Trata-se de um programa que possui recursos de visualização, edição e processamento de dados espaciais, criação de mapas temáticos e layouts de impressão, além de possuir uma interface prática e amigável, que está disponível no site <http://www.saig.es>.

Nesta fase foram executadas as seguintes etapas:

Conversão de Dados-Como os dados vetoriais adquiridos estavam no formato DXF, os mesmos precisaram ser convertidos para o formato shapefile, que é um formato nativo da maioria dos SIG. Este processo foi bastante simples, já que o Kosmo permite a leitura de dados no formato DXF, como também possui a opção de exportação para shapefile.

Digitalização de Camadas- Nesta etapa foram criadas duas camadas vetoriais no formato shapefile, a primeira com geometria do tipo polígono e a segunda com geometria do tipo ponto, representando respectivamente os objetos espaciais Ofertas de Hospedagem e Pontos de Apoio ao Turista.

O processo de digitalização destas camadas só foi possível através da interpretação dos elementos da imagem de satélite e do reconhecimento da área feito em campo.

Criação de Atributos - As bases de dados são constituídas por tabelas com campos de informações alfanuméricas (atributos) e informações gráficas (dados vetoriais). Um cadastro espacial identifica e distingue cada elemento turístico como um objeto individual, com atributos distintos. O objetivo principal desta etapa foi combinar os dados alfanuméricos coletados aos dados gráficos disponibilizados.

A partir de então, no Kosmo, foram criadas as tabelas e introduzido todos os dados de acordo com os atributos definidos, conforme tabelas especificadas acima. A figura 2 ilustra os atributos da entidade Alimentação onde é possível observar que cada entidade tem uma coleção de informações descritivas.

|                              | Alimentacao (36 elementos)                                           |                                 |                |
|------------------------------|----------------------------------------------------------------------|---------------------------------|----------------|
| TIPO A                       | <b>NOME</b>                                                          | <b>END</b>                      | TEL.           |
| Churrascarias                | Brazar Mar                                                           | R. Jose Augusto Trindade, 56    |                |
| Churrascarias                | Picanha de Ouro                                                      | Av. Pres. Epitacio Pessoa, 5102 | (83) 3226-3081 |
| Churrascarias                | Novo Braseiro                                                        | R. Prof Maria Sales, 102        | (83)3226-8032  |
| Churrascarias                | Paraiba Carne de Sol                                                 | Av. Senador Rui Carneiro, 913   | (83)3247-1125  |
| Cozinha Arabe                | Toka da Effiha                                                       | Av.Almirante Tamandare, 885     |                |
|                              | Cozinha Chinesa IPPON Restaurante Sushi Bar R, Prof Maria Sales, 300 |                                 |                |
|                              | Cozinha Chinesa OSAKA Comida Chinesa                                 | R. Coracao de Jesus.92          |                |
| Frutos do Mar                | Olho D agua                                                          | Av. Almirante Tamandare.229     | (83) 3218-1919 |
| Lanchonete                   | Sucos Amazonia                                                       | R. Jose Augusto Trindade, 35    |                |
| Lanchonete                   | Lua Cheia                                                            | R. Prof Maria Sales, 434        |                |
| Lanchonete                   | Dominaos SRO Cavalcante                                              | Av. Almirante Tamandare, 506    |                |
| Lanchonete                   | Patel Cia                                                            | Av. Olinda, 360                 | (83)3226-4146  |
| Lanchonete                   | Domingos SRO Cavalcante                                              | R. Isidro Gomes,75              |                |
| Lanchonete                   | <b>Big Portuga</b>                                                   | R. Prof Maria Sales.332         | (83)3247-4297  |
| Lanchonte                    | Mundial Lanches                                                      | Av. Olinda, 52                  |                |
| Massas e Pizzas Pizza Nostra |                                                                      | R. Jose Augusto Trindade, 18    |                |

Figura 2 –Tabela do Kosmo com Coleção de Atributos para Entidade Alimentação.

A figura 3 (a seguir) apresenta a ligação de um objeto espacial com seus respectivos atributos. O destaque de vermelho mostra o elemento gráfico selecionado.

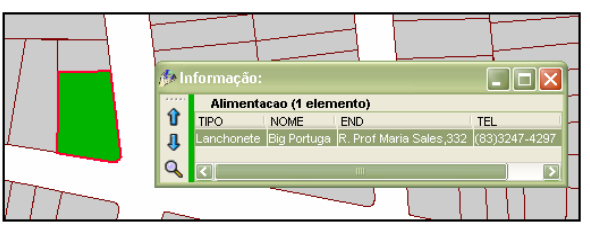

Recife - PE, 8-11 de setembro de 2008

p. 000-000

Figura 3 – Representação da Ligação Atributo Nãoespacial com Objeto Espacial.

Com a base de dados já finalizada, partiu-se para o desenvolvimento e configuração da aplicação SIG-WEB, para tanto foram seguidas as seguintes etapas:

Criação do Arquivo HTML - Como o objetivo principal deste projeto é desenvolver um site de turismo, com ferramentas livre optou-se por utilizar o editor visual NVU 1.0, que está disponível no site <http://nvu.com/>.para defini a aparência da página. Sua construção deu-se seguindo a definição de cores, configuração de botões, textos, imagens e animação.

O passo seguinte foi definir os parâmetros do applet, que neste caso é composto por dois arquivos XML, um primeiro para as configurações do projeto e um segundo para definição do layout.

O código a seguir (figura 4, abaixo) exemplifica a definição dos atributos do applet para a aplicação SIG-WEB desenvolvida. Através deste código a janela do applet ALOV Map, programa desenvolvido na linguagem Java na forma de applet que possibilita a criação de aplicativos SIG-WEB, foi inserida na página mapas.html.

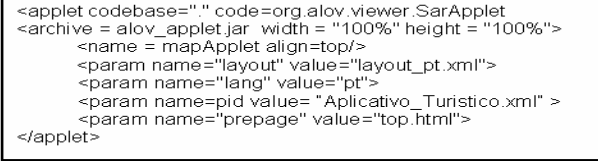

Figura 4 – Código do Applet Inserido na Página de mapas.html

Construção do Arquivo de Layout - O layout é um arquivo estruturado na metalinguagem XML que permite criar versões modificadas do applet através da definição de cores, ferramenta de botões, quadro de legendas, escala, fonte dos textos e entre outros o próprio mapa. Para esta pesquisa a definição do layout teve como objetivo personalizar os componentes da interface da aplicação, com a definição de novos botões e novos componentes como: o quadro de escala interativa, quadro de mapa de localização, e definição de cores. Deste modo o usuário final terá maior facilidade de interagir com o aplicativo desenvolvido.

Cada componente, ou objeto apresenta um conjunto de atributos específicos que podem ser

M. R. S. Passos; M. B.B. B. Filho; I. D. C. F. Passos

#### Recife - PE, 8-11 de setembro de 2008 p. 000-000

modificados de acordo com as especificações do desenvolvedor.

O trecho de código a seguir demonstra um exemplo para a definição do objeto escala gráfica: <objecttype="scalebar"bounds="100,100,25,25"

align="bottom" size="6"/>…

Definição do Arquivo de Configuração do Projeto - O processo de criação deste arquivo foi feito através da definição dos seguintes níveis de hierarquia descritos a seguir: identificação,domínio, mapas temáticos e plano de informação. O trecho do código XML, mostrado na figura 5 (abaixo), exemplifica os níveis de hierarquia descritos nesta pesquisa.

| - Arquivo Aplicativo Turistico.xml -<br>$\leq$ ?xml version="1.0"?><br>- 1. Identificação --<br><project name=""><br/><math>\leq -2</math>. Domínio <math>\rightarrow</math><br/><domain name=""> </domain><br/><!--- 3. Mapa temático ---><br/><map name=""> </map><br/><!--- 4. Plano de informação ---><br/><laver name=""> <llaver></llaver></laver></project> |
|----------------------------------------------------------------------------------------------------|
|                                                                                                    |

Figura 5 – - Trecho do Código XML do Arquivo de Configuração para os Níveis de Hierarquia

Identificação - Neste nível foram definidos e descritos o nome do projeto, a cor de fundo (cada cor é um numero variando de 0 a 255, fornecida no formato Vermelho: Verde:Azul), a unidades de medida usada nos mapas do projeto (metros), unidades de ampliação (metros) e a ampliação mínima. O trecho de código a seguir (figura 6, abaixo) exemplifica os comandos de identificação descritos para esta pesquisa:

<?xml version="1.0"?> <project name="P.B" backcolor="255:255:255" " mapunits="meters" zoomunits="m" zmin="20">

Figura 6 – Trecho do Código XML do Arquivo de Configuração

Domínio - A definição do domínio teve como objetivo definir os valores de x e y mínimos e máximos para o Bairro Tambaú, ou seja, esta fase teve como finalidade definir a área de abrangência da pesquisa. Um projeto pode apresentar vários domínios, tendo um domínio principal que representa o mapa geral, e os demais domínios que representam regiões do mapa. A definição do domínio para esta pesquisa é apresentada na figura 7.

```
<?xml version="1.0"?>
<domain name="Bairro Tambaú" full="yes"
xmin="297700" ymin="9212650" xmax="298840" ymax="9213810">
\langledomain>
```
Figura 7 – Trecho do Código XML Contendo as Informações do Domínio.

Mapas Temáticos – Esta fase teve como objetivo definir os planos de informação que necessitam de legenda. O processo de definição de temas foi feito da seguinte forma: primeiro, foram definidos os planos de informações que seriam relacionados a legendas específicas, o passo seguinte foi definir os nomes e as cores para cada um a ser visualizado no quadro de legenda (apresentado abaixo na figura 8).

```
\leqmap name = "Lotes" index = "m0" />
<map name = "Ofertas de Hospedagem" index = "m1" />
<map name = "Ofertas de Alimentação" index = "m2" />
```
Figura 8 - Trecho do Código XML que Define os Mapas Temáticos.

Cada mapa temático foi configurado com propriedades especificadas para efeito visual diferenciado por símbolos e cores. O trecho do código a seguir, mostra a definição dos atributos do mapa temático Ofertas de Alimentação (figura 9).

```
<!_Mapa Temático>
<map name = "Ofertas de Alimentação" index = "m2" />
<renderer map = "m2" type="gradcolor" equal="yes" field="Tipo">
<symbol val="Lanchonete" fill="255:255:135:170"/>
<symbol val="Restaurante" fill="0:111:200:200"/>
<symbol val="Massas e Pizzas" fill="38:183:38:100"/>
<symbol val="Cozinha Arabe" fill="255:13:38:70"/>
<symbol val="Cozinha Chinesa" fill="50:10:220:90"/>
<symbol val="Churrascaria" fill="0:180:0"/>
</renderer>
```
Figura 9 – Trecho do Código XML que Define o Mapa Temático Alimentação.

Planos de Informação - Representam à dupla de arquivo dos tipos shp e dbf respectivamente. O processo de definição dos planos de informações envolveu a descrição de atributos específicos, como: <layer>, <dataset>, <metadata>, <symbol>, <renderer> e <field>.

Cada plano de informação foi configurado e personalizado com características, cores e símbolos que melhor apresentassem a informação ao turista, por exemplo, para o plano Apoio ao Turista foram definidos símbolos representativos para os objetos Farmácia, Agência de Turismo e Agência Bancária.

#### 4 RESULTADOS

O SIG-WEB desenvolvido contempla uma ferramenta interativa de comunicação com o internauta, sendo exposta a segui sobre a forma de figuras com textos explicativos e exemplos de suas funcionalidades.

A página Mapa.html figura 10 (a seguir) apresenta o aplicativo SIG-WEB desenvolvido, o principal objetivo desta página é permitir ao público o acesso a mapas com

#### Recife - PE, 8-11 de setembro de 2008 p. 000-000

informações turísticas georreferenciadas, sendo permitido ao usuário final manipular diferentes níveis de informações, de forma rápida e atualizada de acordo com a necessidade e interesse.

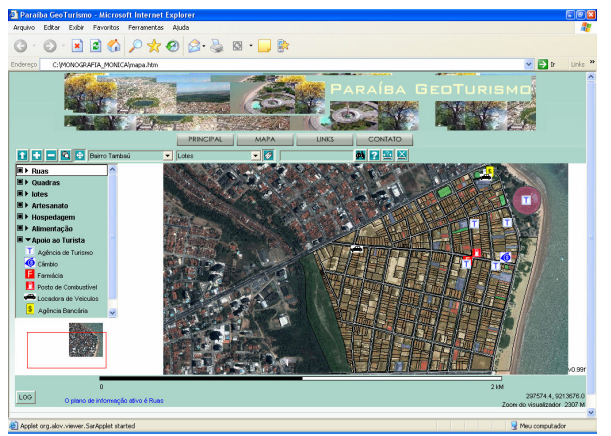

Figura 10 – Tela do Aplicativo SIG-WEB Desenvolvido.

Para exemplificar e demonstrar a potencialidade do aplicativo para pesquisas na base de dados, serão apresentados alguns exemplos de possíveis consultas executáveis na aplicação:

Busca por atributos - Resulta em uma tabela com informações alfanuméricas, na qual é possível escolher e visualizar no mapa o objeto pesquisado. Para efetuar este tipo de consulta deve-se clicar na camada desejada disponível no quadro de legendas, e em seguida selecionar a linha da tabela que contém as informações do objeto espacial procurado. A tabela resultante da consulta por atributo apresenta o botão no mapa que possibilita a visualização do objeto gráfico georreferenciado.

A figura 11(abaixo) apresenta a consulta ao plano de informação Hospedagem que tem por nome identificador "tambau". É notável ao usuário escolher e definir suas prioridades, de forma interativa e prática, observa-se na figura que o objeto escolhido na tabela de atributo encontra-se destacado.

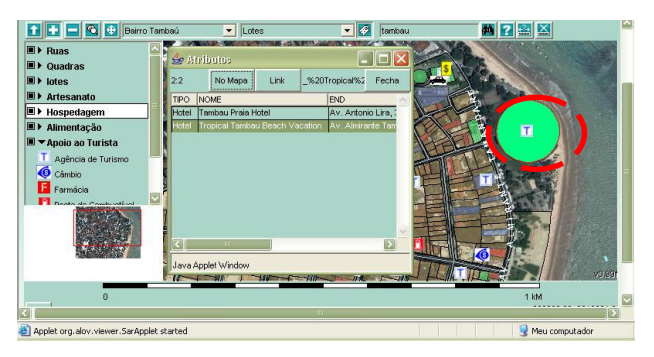

Figura 11 – Resultado de Pesquisa para Meio de Hospedagem de Valor "tambau".

M. R. S. Passos; M. B.B. B. Filho; I. D. C. F. Passos Busca por Etiqueta - Proporciona ao usuário obter dados alfanuméricos sobre os elementos gráficos no mapa, apenas colocando a seta do mouse sobre o elemento procurado, sendo necessário que a camada a ser

pesquisada esteja ativa. A figura 12(a seguir) exemplifica a busca por etiqueta para o elemento espacial Ruas, notase na figura que o nome da rua pesquisada é apresentado em uma caixa de texto.

Ferramenta de Distância - Possibilita aos usuários da aplicação fazer medições interativamente sobre o mapa. A figura 13(abaixo) exemplifica o uso desta ferramenta para o traçado de percursos nas ruas do bairro de Tambaú.

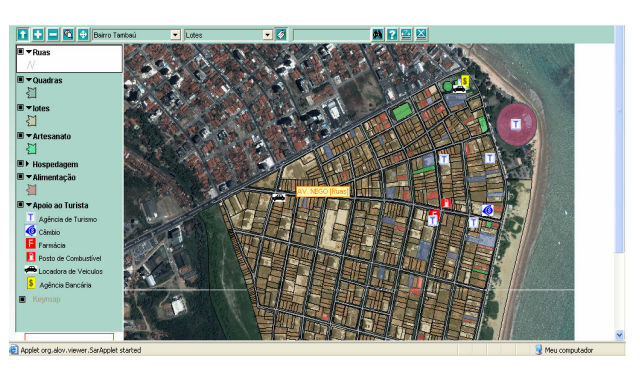

Figura 12 – Exemplo de Busca por Etiqueta

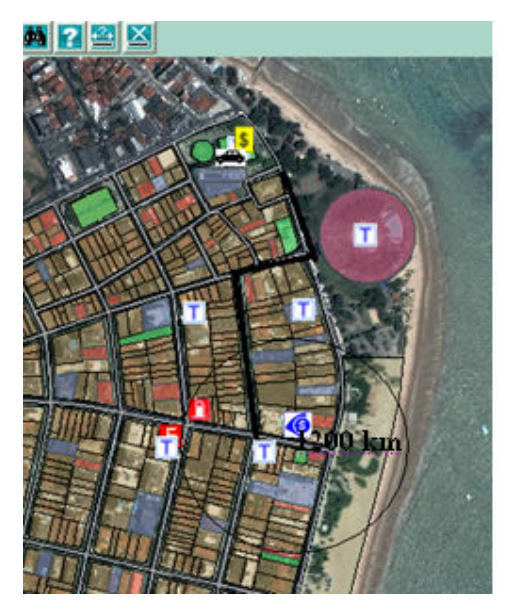

Figura 13 – Ferramenta de Distância Interativa

## 5 CONCLUSÕES

Este trabalho procurou mostrar os processos e métodos para o desenvolvimento de páginas na Web com conteúdo espacial interativo através de programas gratuitos, em especial, através do aplicativo ALOV Map na sua versão applet, tendo como área de atuação, o potencial turístico do bairro de Tambaú, em João Pessoa.

Este aplicativo possibilita que o internauta conheça um pouco sobre os pontos turísticos e atrativos que este bairro oferece, além de facilitar o planejamento da estadia do usuário, já que o mesmo pode encontrar facilmente serviços como hotéis e pousadas, bem como encontrar atrativos de temas variados como gastronomia, e áreas de lazer.

Foi possível concluir que trabalhar com SIGs gratuitos é algo significativamente recomendável, uma vez que o gasto com licenças de programas deste tipo na área de Geoprocessamento é consideravelmente alto.

A partir do desenvolvimento deste trabalho esperase que o mesmo seja implementado na SETUR, e que novas funcionalidades possam ser adicionadas nesta aplicação como, por exemplo, campos para consulta origem e destino e ligação do elemento gráfico a páginas da Web, através do uso da linguagem de programação Java.

Por fim recomenda-se que novos programas possam ser testados, a fim de encontrar o que melhor se adeque e agilize o processo de divulgação de mapas na Web.

### AGRADECIMENTOS

 Agradeço ao meu orientador, Marcelo Benignno pelo apoio, encorajamento e pelo valioso aconselhamento durante a elaboração deste projeto.

A minha co-orientadora, Profª Iana Daya, pela amizade, confiança, apoio e dedicação.

## REFERÊNCIAS

ALOV. ALOV Map: Free Java GIS. Disponível em: <http://alov.org/index.html>. Acesso em 15 de Dezembro 2006.

CÂMARA, G., CASANOVA, M.A., DAVIS JUNIO, C., VINHAS, L., QUEIROZ, G. Bancos de Dados Geográficos, Curitiba, Editora MundoGEO, 2005.

MIRANDA, J. I. Diretivas para disponibilizar mapas na Internet. Campinas: Embrapa Informática Agropecuária, 2002

MIRANDA, J. I. Servidor de mapas para Web: aplicação cliente com o ALOV Map. Campinas: Embrapa Informática Agropecuária,2002.

MARTINELLI, M. Cartografia do turismo: Que cartografia é essa? In: CONGRESSO INTERNACIONAL DE GEOGRAFIA E PLANEJAMENTO DO TURISMO - SOL E TERRITÓRIO (1995:Santos). Anais. Santos, 1995, p.60- 67.

MITCHELL, T. Web Mapping Illustrated: Using Open Source GIS Toolkits, O'Reilly Media, Inc. 2005

Recife - PE, 8-11 de setembro de 2008 p. 000-000